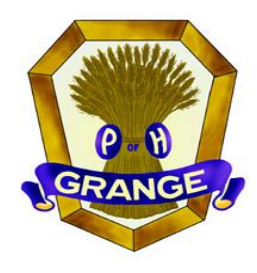

**Eagle Grange #1** 

Route 15 & East Blind Road Montgomery, PA 17752

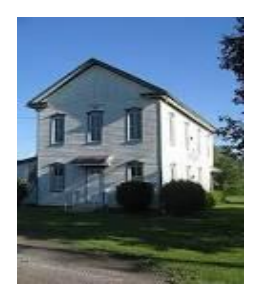

# **Eagle Grange to Meet Again by ZOOM**

**Our first venture into meeting virtually on April 15th went well even though it was a new experience for most of the participants. A good deal of important business was discussed and an important decision made. More of the same is on the agenda for the next meeting.** 

## **Next Grange "Meeting" – Tuesday, May 5, 2020 @ 6:45 p.m.**

**You may begin to connect to the meeting, either by phone or by computer, anytime that evening after 6:30 p.m. The process is exactly the same as last month, including the same meeting number and password. If you are calling in by phone, the telephone number is also the same. Just in case you need the detailed instructions distributed last month, a copy is enclosed.** 

# **What Was Decided at the April Meeting?**

A proposal from Miles Reynolds General Contracting for \$18,024 was approved to proceed with all the accessibility issues required by building code. This, along with the original proposal to renovate the restrooms, brings the total approved renovation expenditures to \$29,553. This total can be covered by available funds from the "Friends of Eagle Grange" appeal and monies held by the State Grange in an Eagle Grange custodial account as explained in detail in the last newsletter.

President David Troutman was authorized to proceed with the projects after clarifying if a concrete entrance ramp might be more cost effective than the wooden ramp in the proposal. As of 4/29/2020, the contractor was unable to give an exact date for the start of work but it is reasonable to expect it can be soon with the COVID-19 restrictions on construction being lifted as of May 1<sup>st</sup>.

### **When completed, the two contracts will provide Eagle Grange Hall with:**

- Two brand-new restrooms, one of which will be enlarged and made fully accessible
- Installation of required interior and exterior emergency lighting
- Construction of a ramp at the main entrance that meets code requirements
- Appropriately engineered and signed handicap parking spaces near the entrance

*(continued on reverse)*

# **What Are Next Steps?**

**When the major construction work is completed, there is still the need to undertake some cosmetic improvements that are considered an equally important part of making Eagle Grange Hall a more functional and attractive place. We keep in mind that making the facility a warm, welcoming and modern place is expected to result in additional rental opportunities from outside groups to help maintain the Grange's operating finances. Things to be done:**

- *Painting of the first floor hall and kitchen (we have an offer from Doug Bonsall to provide labor and materials for painting of the dining room; a painting contractor may be needed to complete the painting of the kitchen cabinetry)*
- *Replacement of the very worn carpet in the hall and kitchen with new flooring*

A very legitimate concern was expressed at the last meeting that it might not be prudent to use remaining Grange finances for the flooring work or any hired painting work for the foreseeable future. This places the Grange in a bit of a "Catch-22" situation – *Without the visual improvements mentioned above, the public the Grange is trying to attract still might not consider our space the kind of attractive and up-to-date setting suitable for their family gatherings and special events.*

So our two advisors from the State Grange (Jenn Nauss and Doug Bonsall) decided after the last meeting there had to be a way to get the additional work done and set out to find sources of additional funding that would allow for the final phase of work to be completed. That effort has been very successful…………see below.

# **!! Great News for Eagle Grange !!**

**As of 4/30/2020, we have definite commitments of \$3,000 specifically designated for the flooring and kitchen painting work, a tentative commitment for an additional \$1,000 designated gift and an offer of free labor to install the flooring.** 

#### **These commitments come from:**

- \* \$1,000 from Perry Valley Grange, Perry County, following a previous \$1,000 gift last year to the "Friends of Eagle Grange"
- \* \$2,000 from Valley Grange, York County
- \* Volunteer labor by Valley Grange member Brother Wilkins who has a background in floor installations *(he is the husband of the National Grange Junior Director)*
- \* Probable \$1,000 donation from another Grange in southcentral Pennsylvania whose president is enthusiastic to support Eagle Grange and believes it is just a matter of getting formal approval from the Grange for their gift

Brother Wilkins has done a rough estimate that the materials cost for a snap together "floating" wood laminate type of floor (many finishes available) should not exceed \$4,000 and may be less if his "guestimate" of 2000 square feet of floor area to be covered is high. *(Of course, it has NOT been decided to install a wood laminate floor as that decision rests with the members of Eagle Grange.)*

**So there will be lots of exciting things to discuss during the May 5th meeting as we decide how to schedule the renovation work and coordinate the important visual aspects of paint colors and flooring.**

# **ZOOM Log-In Instructions**

## *Eagle Grange Meeting – 5/5/2020 @ 6:45 p.m.*

### **For Phone Users**

#### **1. Dial 1 (929) 436-2866**

- 2. You will hear: "Welcome to Zoom. Enter your meeting ID followed by #"
- **3. Meeting ID: 317 944 128, Press #**
- 4. Next you will hear: "Enter your Participant ID followed by #. Otherwise, just press # to continue. "
- **5. There is no Participant ID, just press the # key.**
- 6. Next you will hear: "Please enter the Meeting Password followed by #."
- **7. Meeting Password: 643052, Press #**
- 8. Next you will hear: "You are in the meeting now. Please stand by."
- 9. Wait on the line for the meeting to begin. You'll begin to hear others talking as they also join the meeting.

### **For Computer Users Who Have** *NOT* **Used Zoom Before**

\*Recommend starting this process 15 minutes before the meeting begins. You DO NOT need to create a Zoom account.

1. Type the following link into your web browser:

#### **https://zoom.us/j/317944128?pwd=OGdHVmNtVnRKSFBScTVhL0pvVDVjQT09**

2. You may need to enter a Meeting ID and Password.

#### **Meeting ID: 317 944 128**

#### **Password: 643052**

- 3. Follow the directions on your computer screen to download and install a small application for your computer.
- 4. Before entering the meeting, you may be prompted to enter a display name. This is the name that will be seen by other meeting attendees. Click "Join".
- 5. You will be asked how you wish to join your audio. Select "Join Audio by Computer" or "Join with Computer Audio".
- 6. You may next see a window asking you if you wish to join by video. Select which option you would prefer – "Join with Video" or "Join without Video"
- 7. Now you should have joined the meeting!
- **8.** In the bottom left corner of your screen, you will see a microphone you can mute and unmute yourself by clicking on that button. You will also see a videocamera – you can start and stop your video by clicking on that button.

### **For Computer Users Who Have Used Zoom Before**

\*You DO NOT need to create a Zoom account.

1. Type the following link into your web browser:

#### **https://zoom.us/j/317944128?pwd=OGdHVmNtVnRKSFBScTVhL0pvVDVjQT09**

2. You may need to enter a Meeting ID and Password.

#### **Meeting ID: 317 944 128**

#### **Password: 643052**

- 3. You will be asked how you wish to join your audio. Select "Join Audio by Computer" or "Join with Computer Audio".
- 4. You may next see a window asking you if you wish to join by video. Select which option you would prefer – "Join with Video" or "Join without Video"
- 5. Now you should have joined the meeting!
- 6. In the bottom left corner of your screen, you will see a microphone you can mute and unmute yourself by clicking on that button. You will also see a videocamera – you can start and stop your video by clicking on that button.

### **For Tablet or Smart Phone Users**

\*You DO NOT need to create a Zoom account.

- 1. Download the Zoom App from the Google Play Store (Android) or App Store (iPhone or iPad). This app is no-cost.
- **2.** Tap "Join a Meeting"
- **3.** Enter the **Meeting ID: 317 944 128**
- 4. Enter the **Meeting Password: 643052**
- 5. Enter your display name (the name that will be seen by other meeting attendees)
- 6. Select "Join with Video" or "Join without Video"
- 7. Select "Join with Internet Audio"
- 8. You should have joined the meeting.